Кафедра ИВС

### **Тема: «Отчеты и обработки»**

## **Дисциплина: «Программирование в 1С»**

**Лектор: старший преподаватель кафедры ИВС Савченко Н.К.**

## **План лекции:**

- 1. Перечисления.
- 2. Отчеты и обработки.

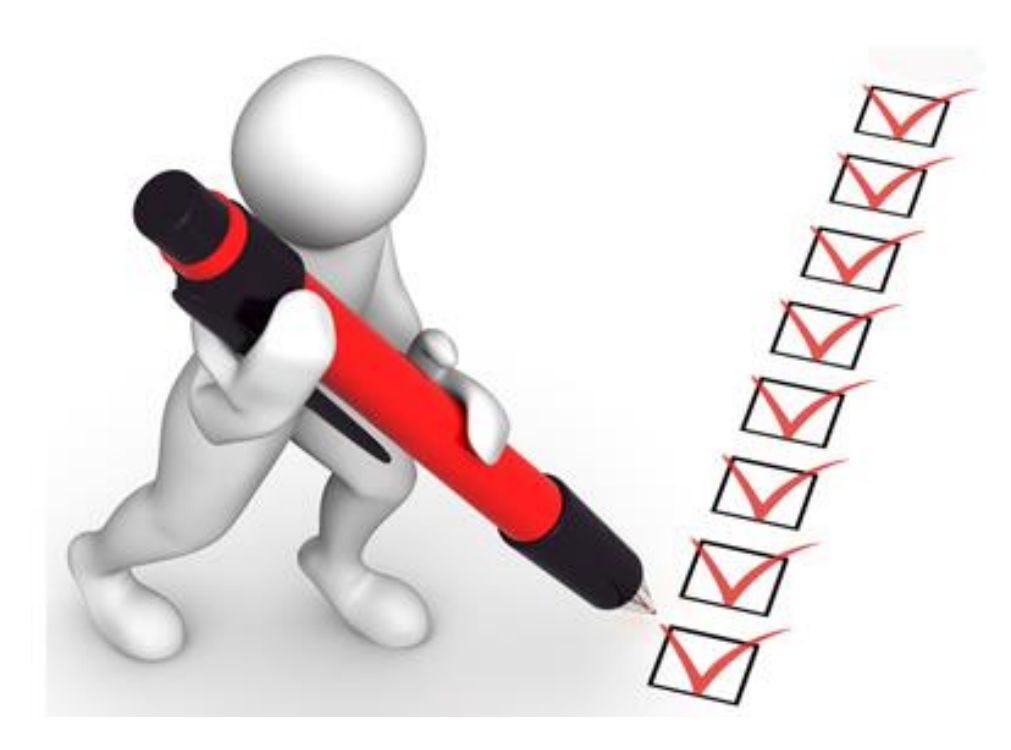

### **1. Перечисления**

Перечисления используются в системе 1C:Предприятие 8 для описания постоянных наборов значений, не изменяемых в процессе работы конфигурации.

В отличие от элементов справочников, значения перечислений вводятся на этапе разработки прикладного решения и не могут быть изменены в процессе работы с программой. Пользователь обычно *выбирает* одно из значений перечисления.

Типичными примерами перечислений являются:

- ТипКлиента (значения: Обычный, Важный),
- Пол (значения: Мужской, Женский),
- ВидКонтрагента (значения: ЧастноеЛицо, Организация).

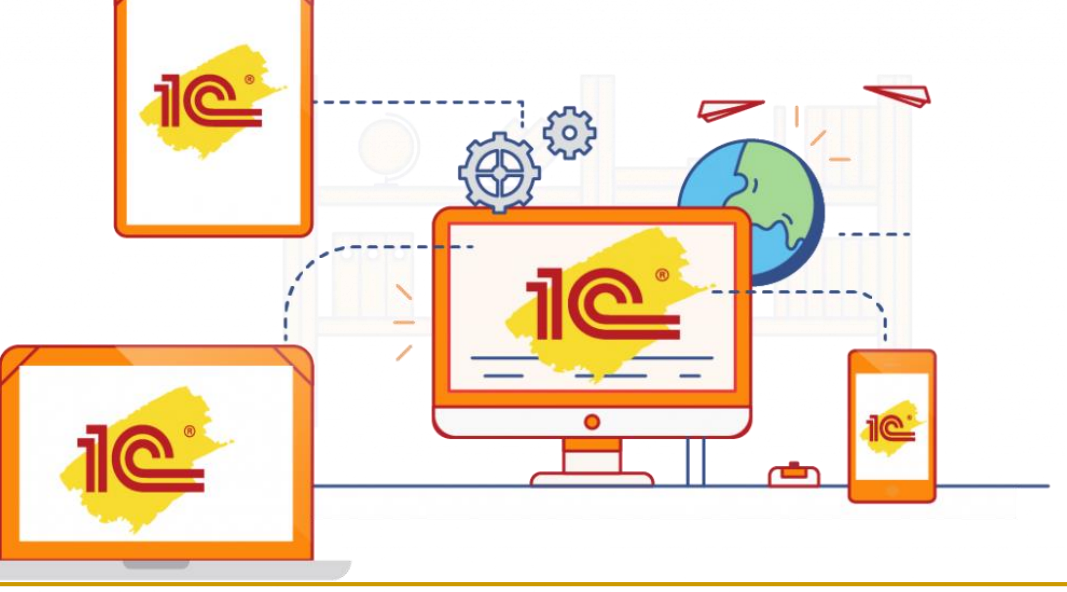

Если ТипКлиента Перечисления.ТипКлиента.Обычный Тогда //расчет скидки для обычных клиентов Иначе Если ТипКлиента Перечисления.ТипКлиента.Важный Тогда //расчет скидки для важных клиентов Иначе Сообщить("Не указан тип клиента!");

КонецЕсли;

## **2. Отчеты и обработки**

Отчеты и обработки - это не сохраняемые в базе данных прикладные объекты конфигарции, предназначенные для формирования печатных форм или обработки данных в базе данных.

Отчеты и обработки совершенно идентичны по структуре, у них просто разное назначение.

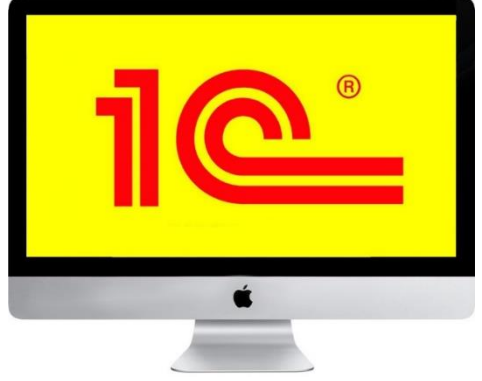

Отчеты предназначены для вывода информации, формирования различных печатных форм с детальными и сводными данными, например, отчеты АнализПродаж, ПрайсЛист, РеестрДокументов.

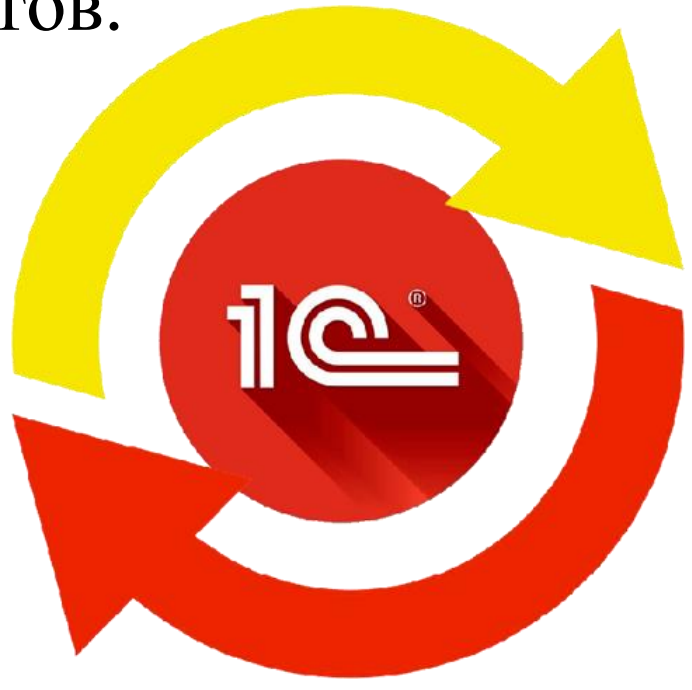

Обработки предназначены для изменения данных в базе данных и выполнения других действий, например, ПерерасчетЗарплаты, ЗакрытиеПериода, КлиентБанк.

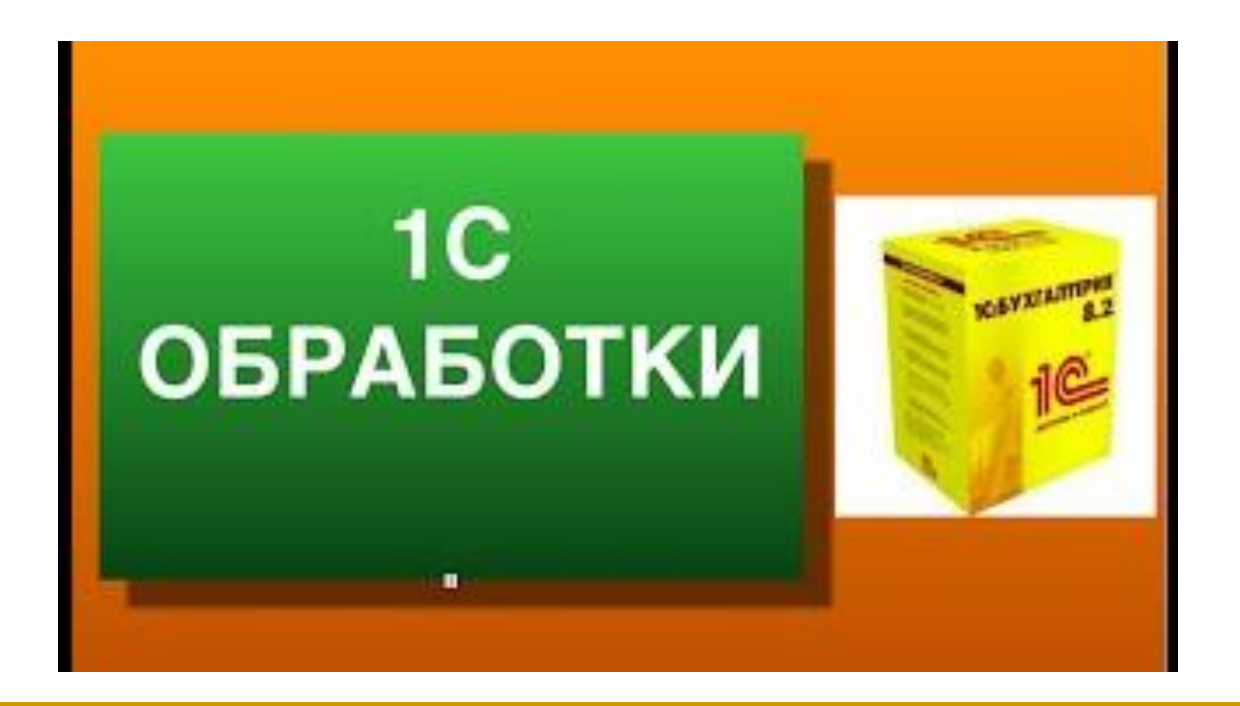

## **Структура отчета и обработки одинакова:**

#### **Реквизиты**

Реквизиты отчета (обработки) содержат параметры формирования отчета (выполнения обработки). Эти реквизиты отличаются от реквизитов справочников тем, что они не сохраняются в базе данных. Например, реквизиты НачДата и КонДата у отчета АнализПродаж.

### **Табличные части**

Табличные части содержат списки параметров для отчета или обработки, обычно состоящие из нескольких колонок. Например, табличная часть условия ПоСубконто у отчета «ОСВ по счету».

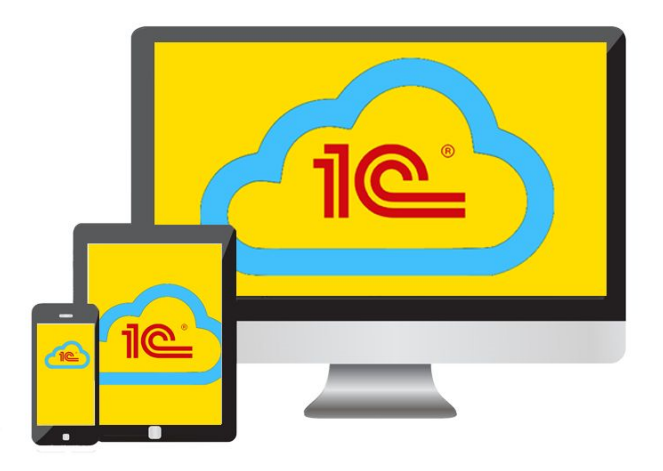

### **Экранные формы**

Экранные формы предназначены для отображения отчета/обработки на экране. Это могут быть и различные дополнительные формы, предназначенные для ввода параметров или отображения результатов. В качестве примера можно назвать формы ВыборПериода и ФормаВложеннойТаблицы обработки КонсольЗапросов.

### **Макеты**

Макеты являются шаблонами печатных форм, на основе которых формируются выходные формы. Макеты могут быть как у отчетов, так и обработок.

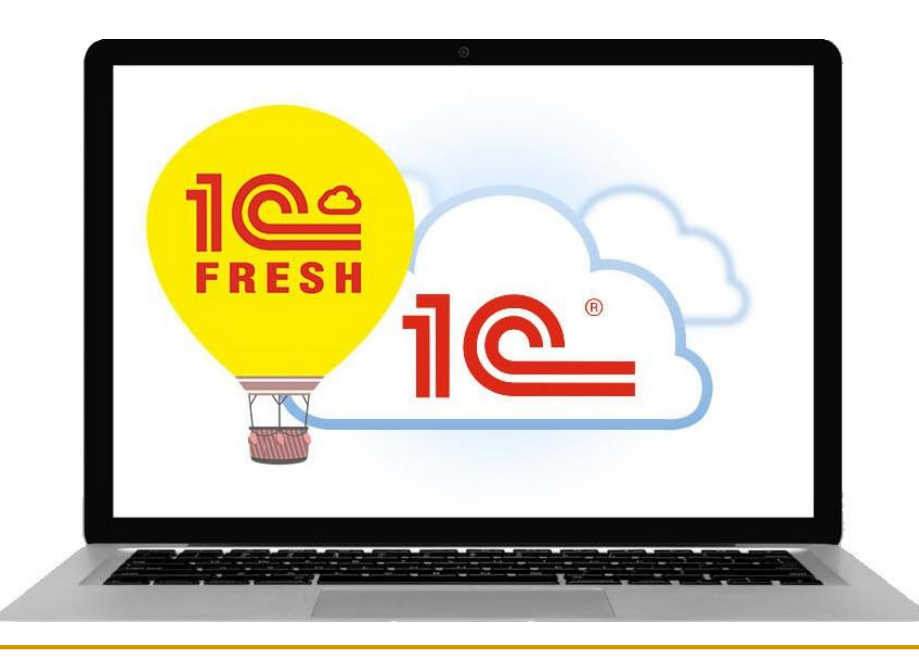

## **Система компоновки данных**

**Система компоновки данных** представляет собой механизм, основанный на декларативном описании отчетов. Он предназначен для построения отчетов, а также вывода информации, имеющей сложную структуру и содержащий произвольный набор таблиц и диаграмм.

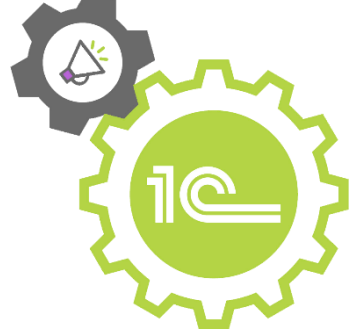

## **Устройство системы компоновки данных**

Система компоновки данных позволяет реализовать следующие возможности:

создание отчета без программирования;

- использование автоматически генерируемых форм просмотра и настройки отчета;
- разбиение исполнения отчета на этапы;

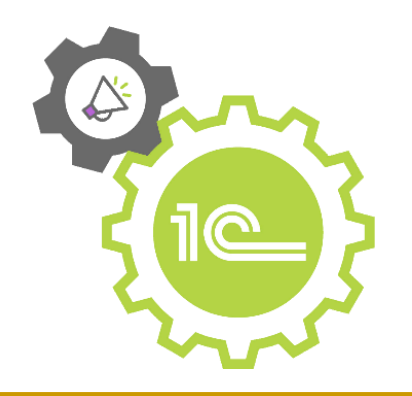

исполнение отдельных этапов построения отчета на различных компьютерах; независимое использование отдельных частей системы компоновки данных; программное управление процессом выполнения отчета.

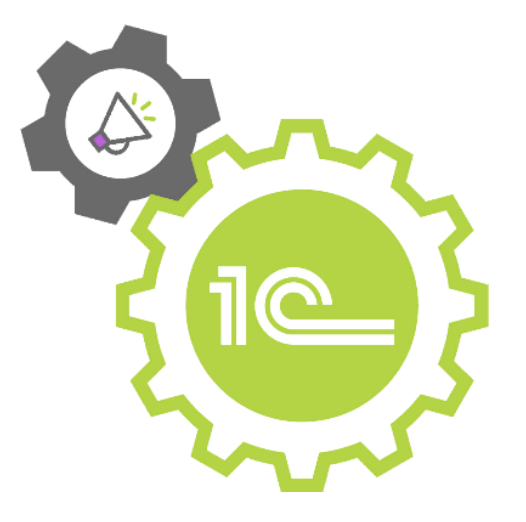

#### Основные элементы системы компоновки данных представлены на следующей схеме: **Настроики** Схема **КОМПОНОВКИ КОМПОНОВКИ** данных данных

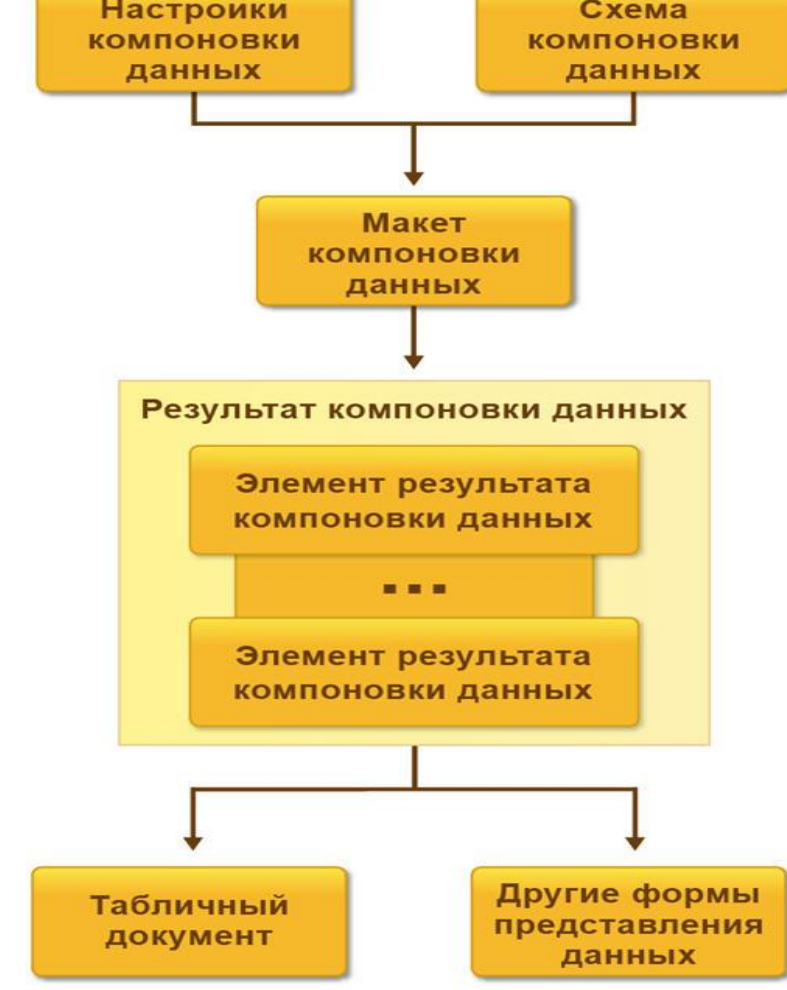

- **Настройки компоновки данных** описывают все, что может настроить разработчик или пользователь в некоторой установленной схеме компоновки данных. Настройки компоновки данных могут содержать:
	-
	- $\blacksquare$  отбор;
	- упорядочивание;
	- условное оформление;
	- структуру отчета (составные части будущего отчета);
	- параметры получения данных;
	- параметры вывода данных и др.

**Схема компоновки данных** описывает суть данных, которые предоставляются отчету (откуда получать данные и как можно управлять компоновкой данных). Представляет собой базу, на основе которой могут быть сформированы всевозможные отчеты.

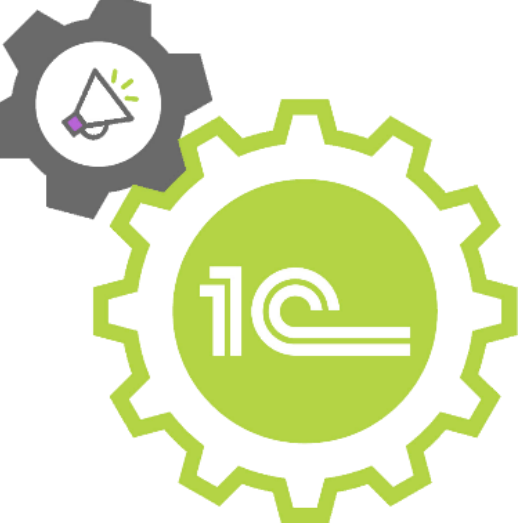

#### Схема компоновки данных может содержать:

- текст запроса с инструкциями системы компоновки данных;
- описание нескольких наборов данных;
- подробное описание доступных полей;
- описание связей между несколькими наборами данных;
- описание параметров получения данных;
- описание макетов полей и группировок;
- $\blacksquare$  и др.

**Макет компоновки данных** представляет собой уже готовое описание того, как должен быть сформирован отчет.

В нем соединяется схема компоновки и настройки компоновки.

Фактически макет компоновки данных представляет собой результат применения конкретных настроек к схеме компоновки и является готовым заданием процессору компоновки на формирование отчета нужной структуры с учетом конкретных настроек.

Элементы результата компоновки данных можно вывести в табличный документ для представления их пользователю, или в другие виды документов.

Результат компоновки данных представляется набором **элементов результата компоновки данных**. Как самостоятельная логическая сущность результат компоновки данных не существует, существуют только его элементы.

# **Работа с системой компоновки данных в конфигурации**

Система компоновки данных интегрирована в объект конфигурации **[Отчет.](http://v8.1c.ru/overview/Term_000000117.htm)** объекта конфигурации Отчет реализовано свойство "Основная схема компоновки данных":

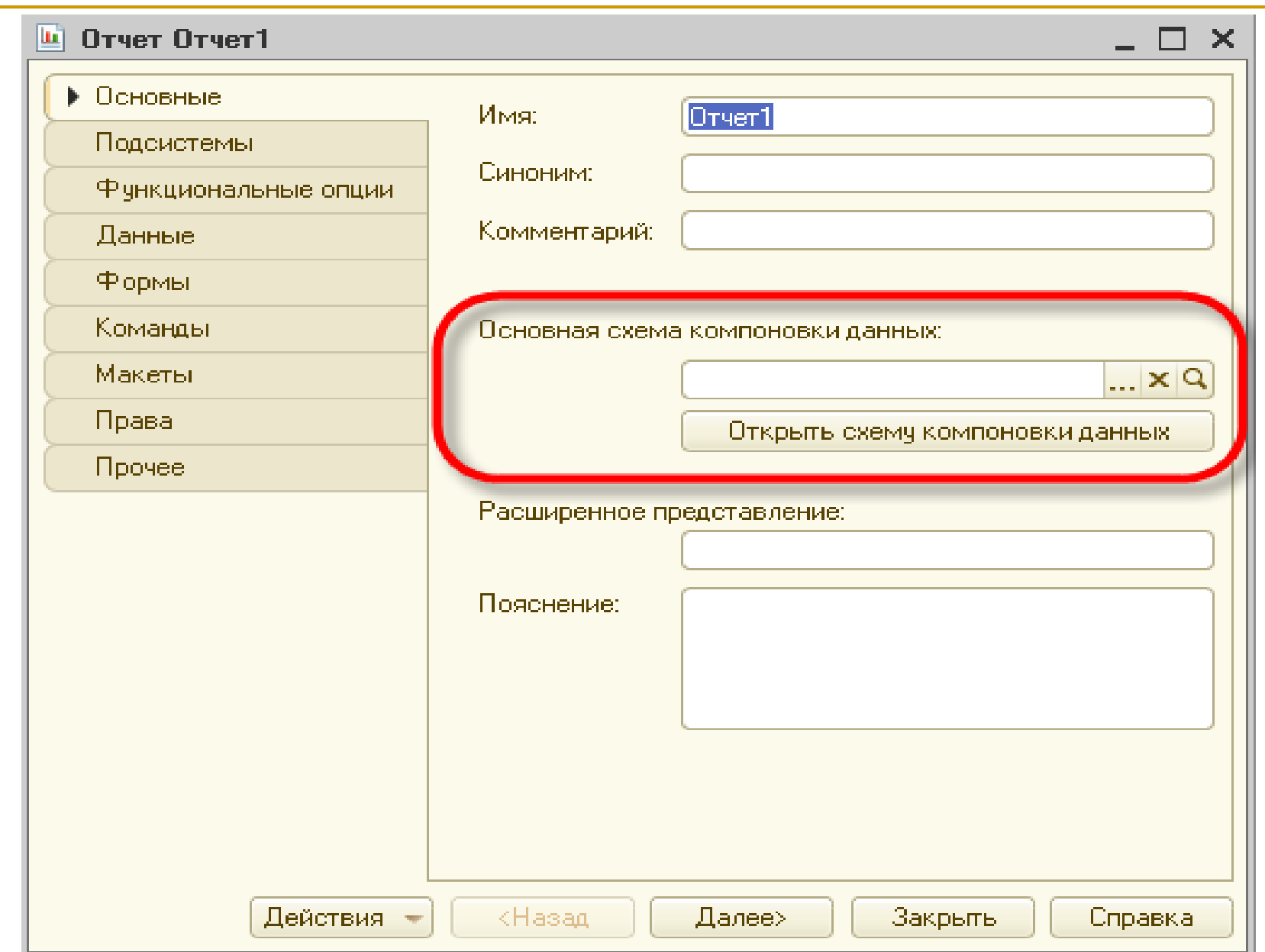

## При нажатии кнопки открытия для этого свойства, вызывается [конструктор](http://v8.1c.ru/overview/Term_000000615.htm) макета, который позволяет создать макет отчета, содержащий схему компоновки данных:

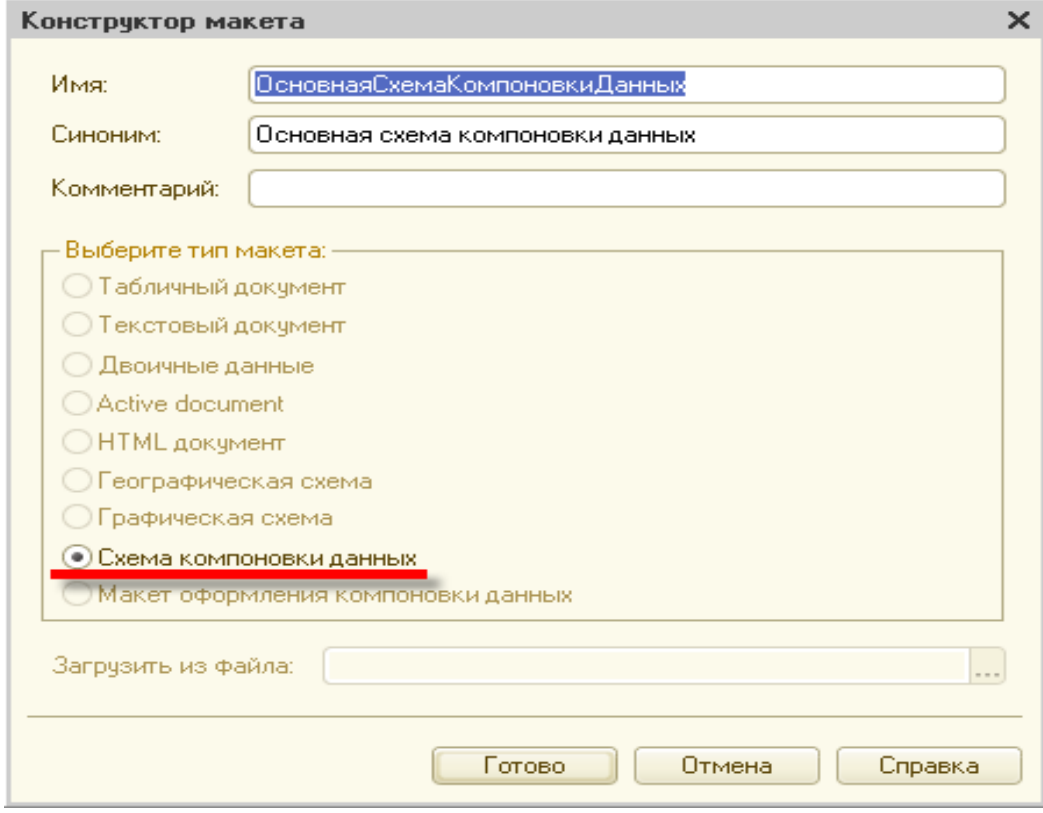

После нажатия кнопки "Готово" будет открыт **конструктор схемы компоновки данных**, который [позволяет](http://v8.1c.ru/overview/Term_000000613.htm) описать исходные данные, которые будет использовать отчет: наборы данных, связи между наборами данных, вычисляемые поля, ресурсы и т.д.

Первым шагом при создании новой схемы компоновки данных является добавление набора данных, из которого будут получены данные.

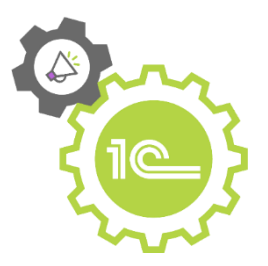

В нашем случае данные будут получены при помощи запроса, поэтому добавим набор данных - запрос.

Для этого нажмем на кнопку "Добавить набор данных", которая расположена в командной панели на закладке "Наборы данных". В открывшемся меню выберем пункт "Добавить набор данных - запрос":

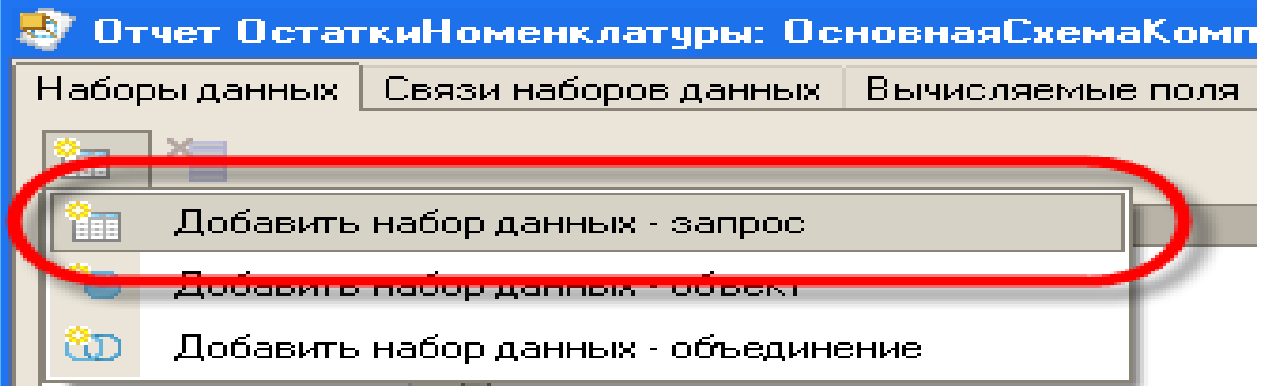

Конструктор добавит в схему компоновки набор данных - **запрос**.

Теперь для этого набора данных нужно ввести текст запроса, с помощью которого будут получены данные. Текст запроса можно ввести с клавиатуры прямо в поле "Запрос", или воспользоваться конструктором запроса, который позволяет создавать и редактировать запросы визуальными средствами.

## Для вызова конструктора запроса нажмем кнопку "Конструктор запроса...":

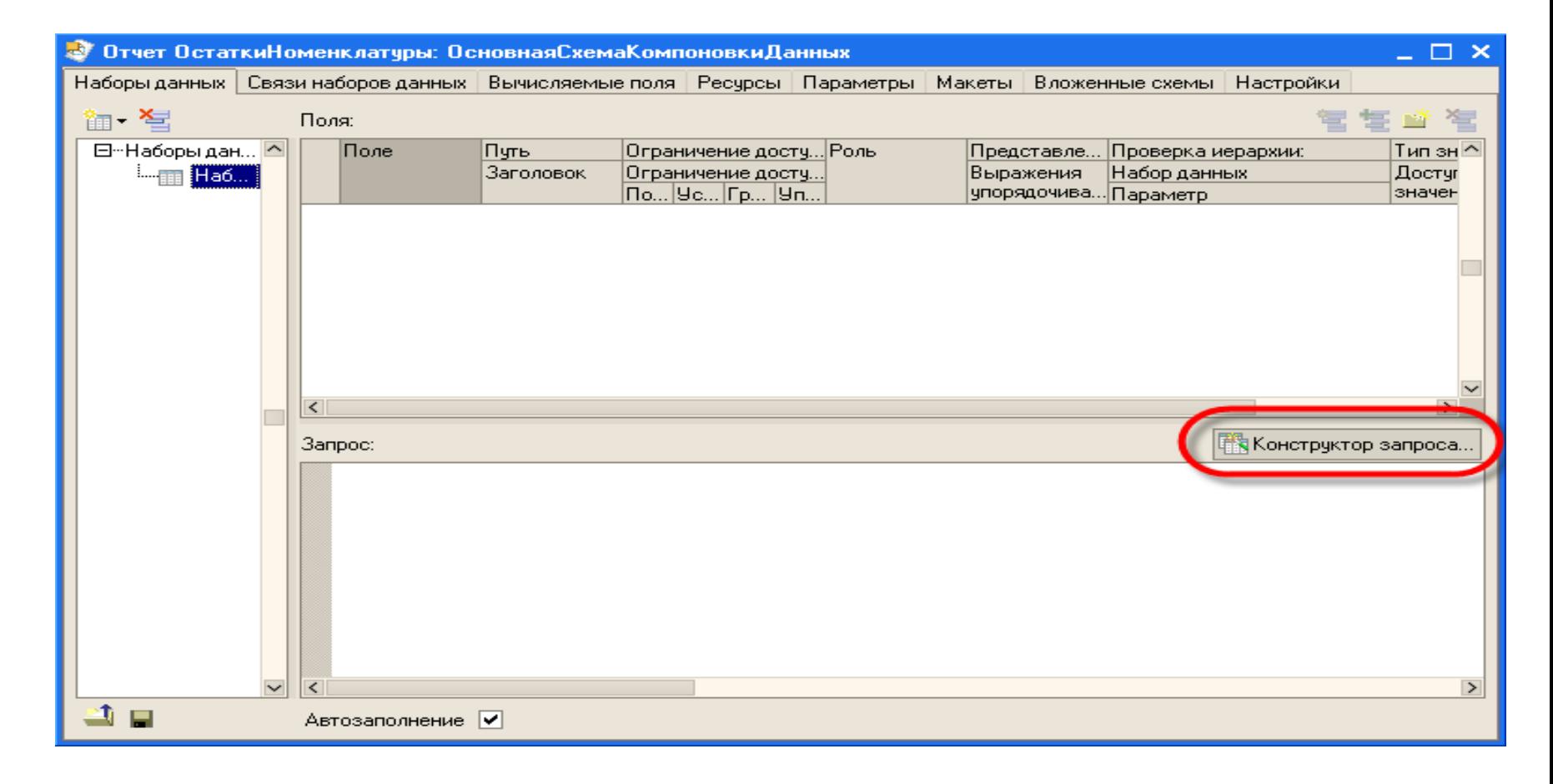

#### Форма конструктора запроса выглядит следующим образом:

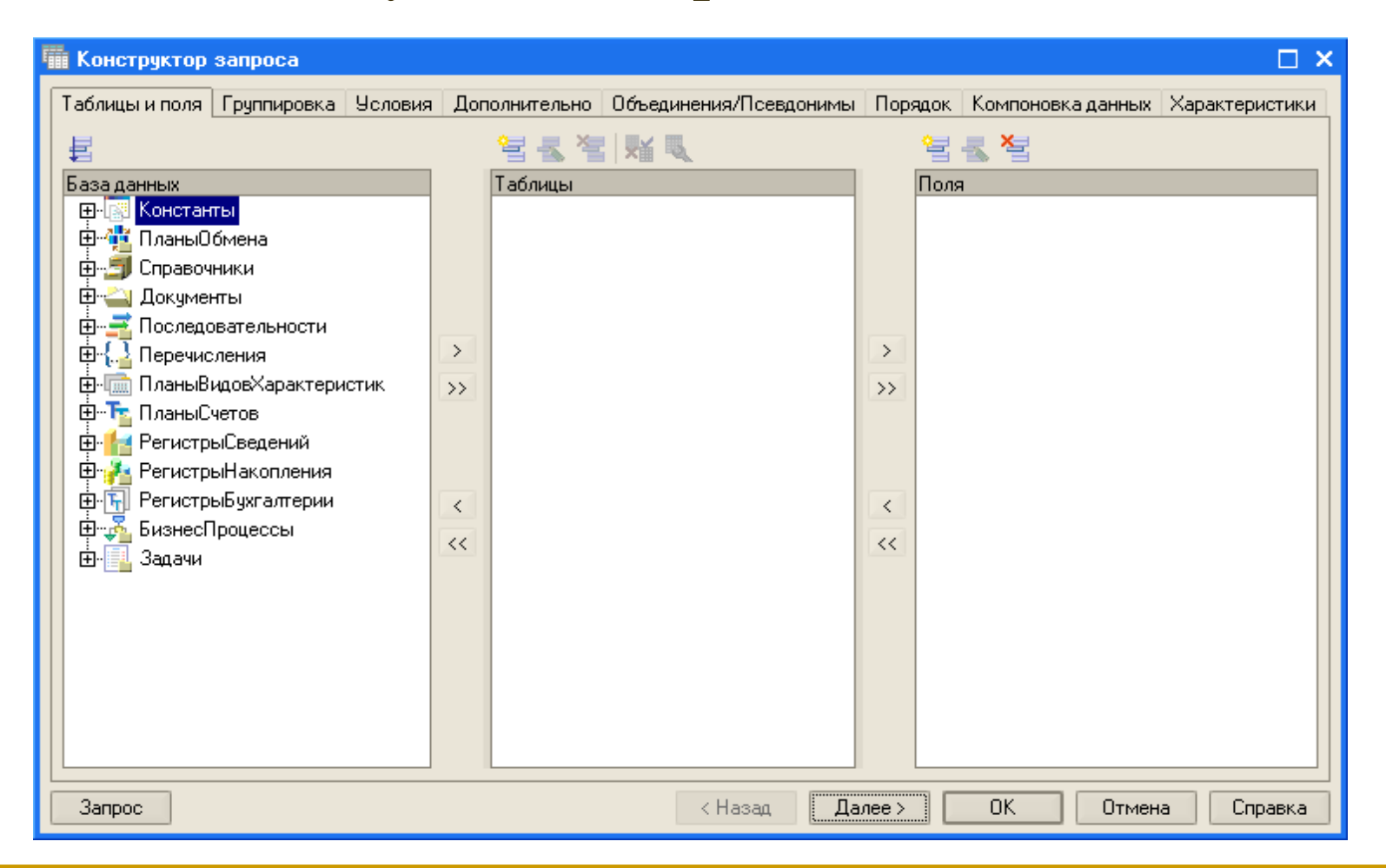

Отчет, который мы создаем, будет получать данные из регистра накопления "УчетНакопления", поскольку именно в нем в хранятся остатки номенклатуры по складам.

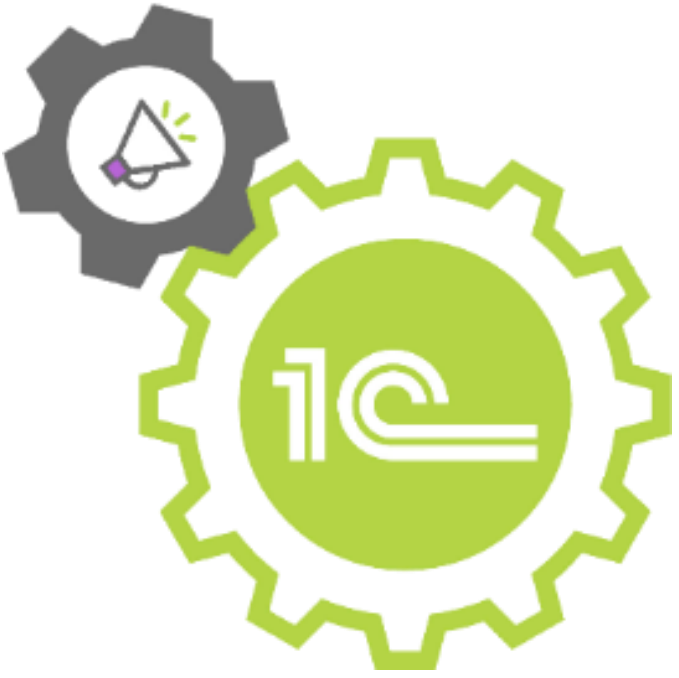

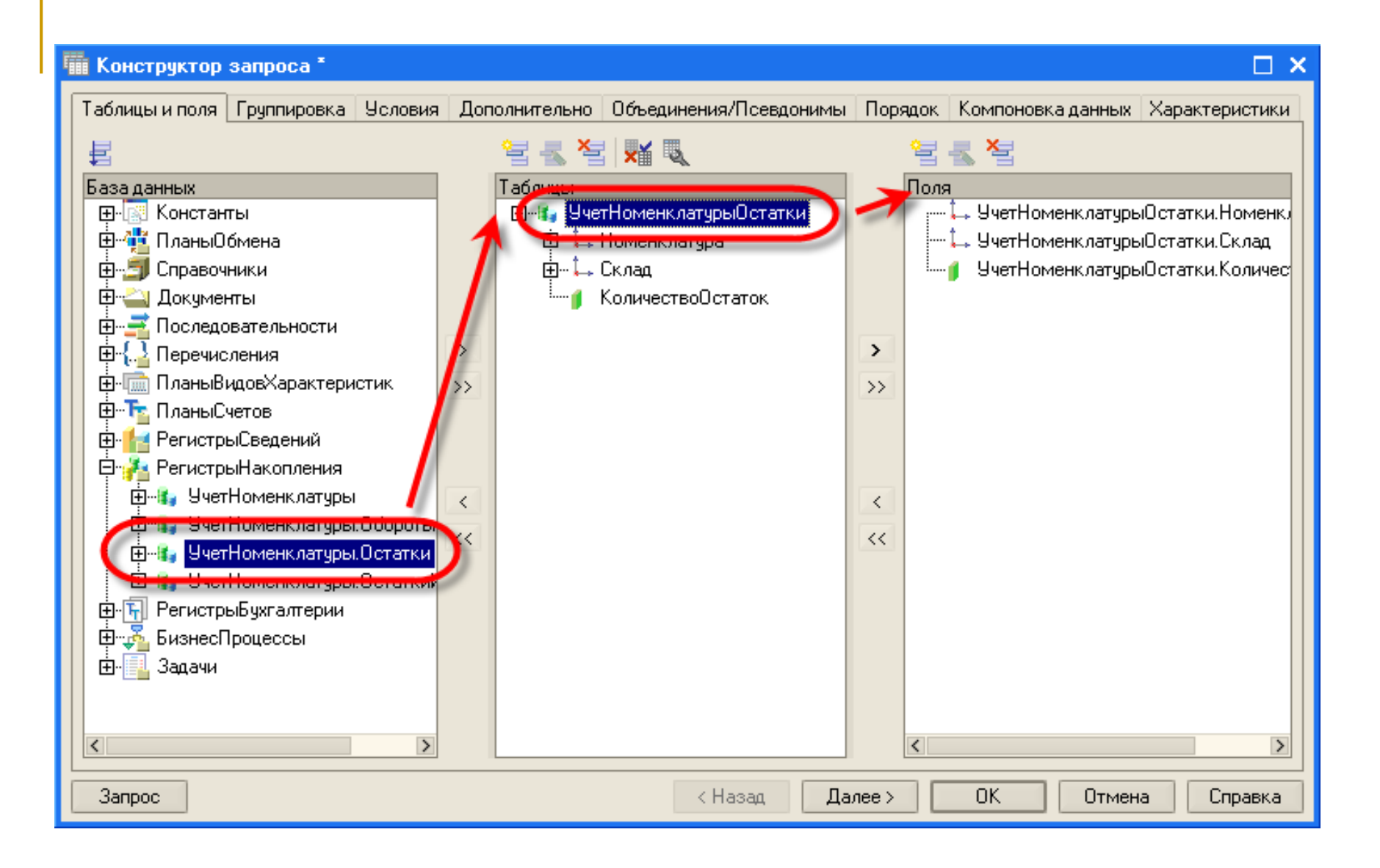

Текст запроса, который был создан с помощью конструктора, система 1С:Предприятие 8 поместит в поле "Запрос". Это поле представляет собой текстовый редактор, в котором можно вручную отредактировать существующий запрос. Кроме того, можно снова вызвать конструктор запроса и отредактировать запрос при помощи него. В списке полей в верхней части конструктора запроса отображаются поля, которые доступны у текущего набора данных. В нашем случае система 1С:Предприятие заполнила данный список автоматически.

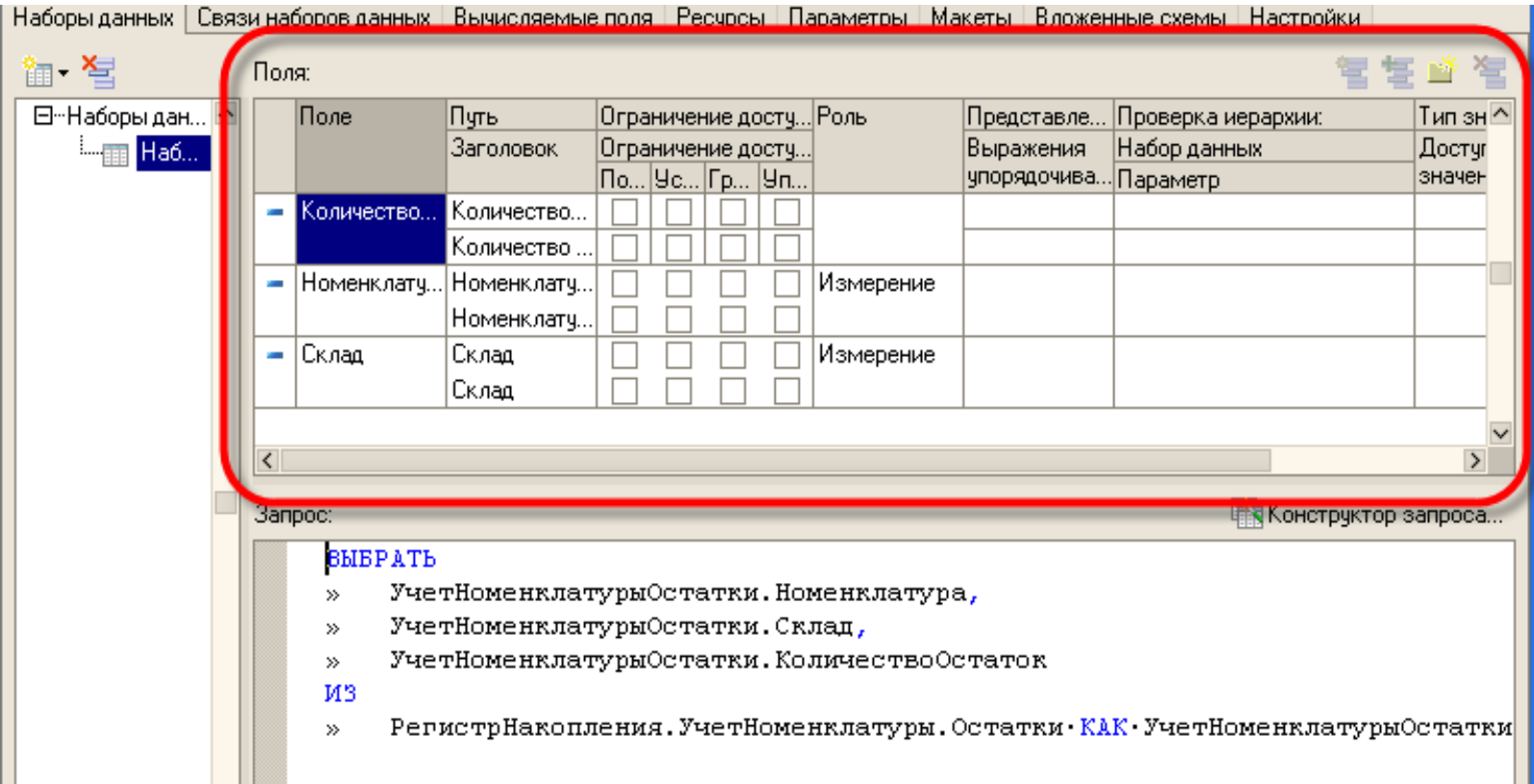

Следующим шагом, который необходимо выполнить, является указание ресурсов.

Ресурсы - это поля набора данных, по которым будет происходить агрегация значений.

Для указания ресурсов перейдем на закладку "Ресурсы".

На этой закладке в левой части мы видим список полей, которые допускается использовать в качестве ресурсов. В правой части расположено табличное поле, содержащее выражения для расчета ресурсов.

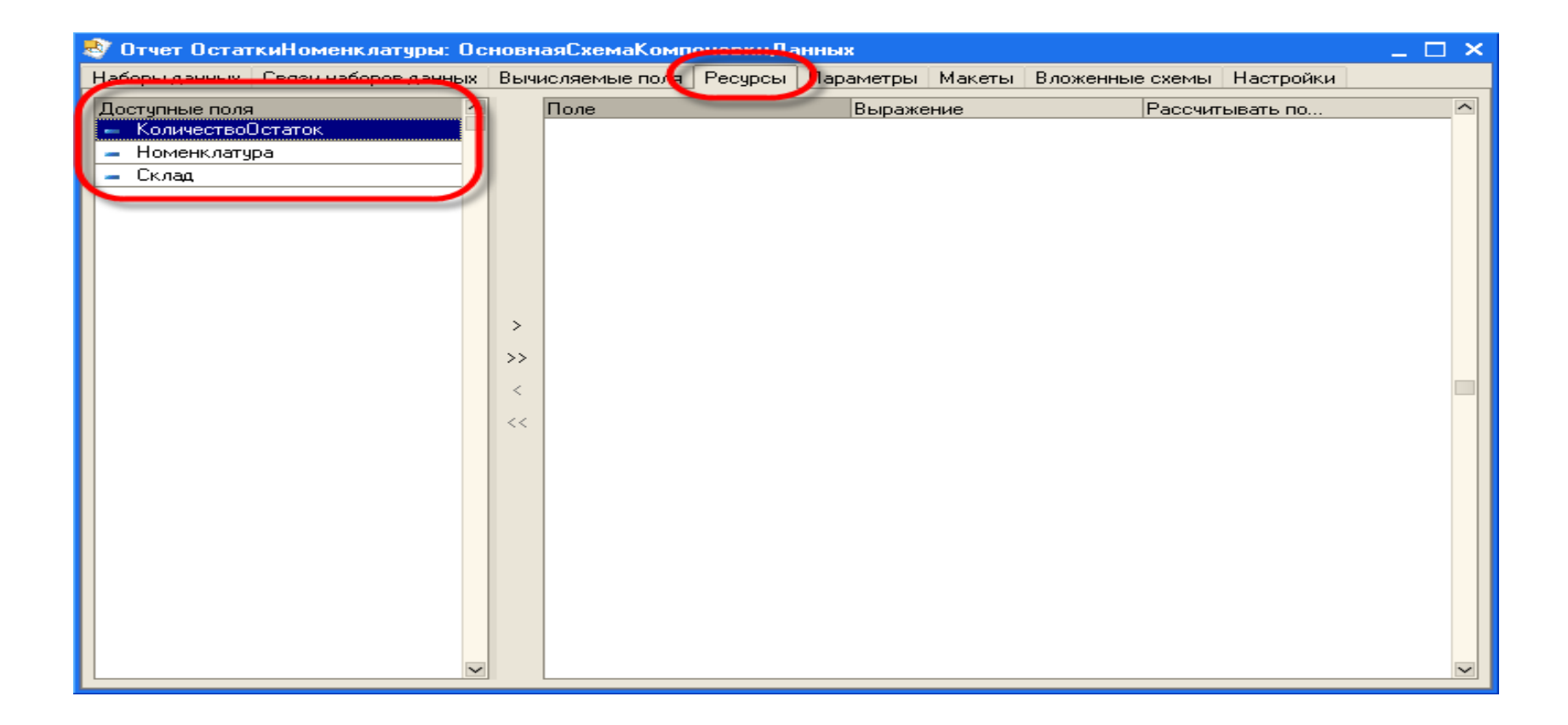

Необходимо рассчитать суммы по полю "КоличествоОстаток". Найдем это поле в списке доступных полей и дважды щелкнем по нему.

В правом табличном поле появится строка, содержащая формулу для расчета итога по полю "КоличествоОстаток":"Сумма(КоличествоОборот)".

Эта формула означает, что для итоговых записей отчета значение поля "КоличествоОстаток" будет вычисляться как сумма поля "КоличествоОстаток" для всех строк участвующих в данной итоговой записи.

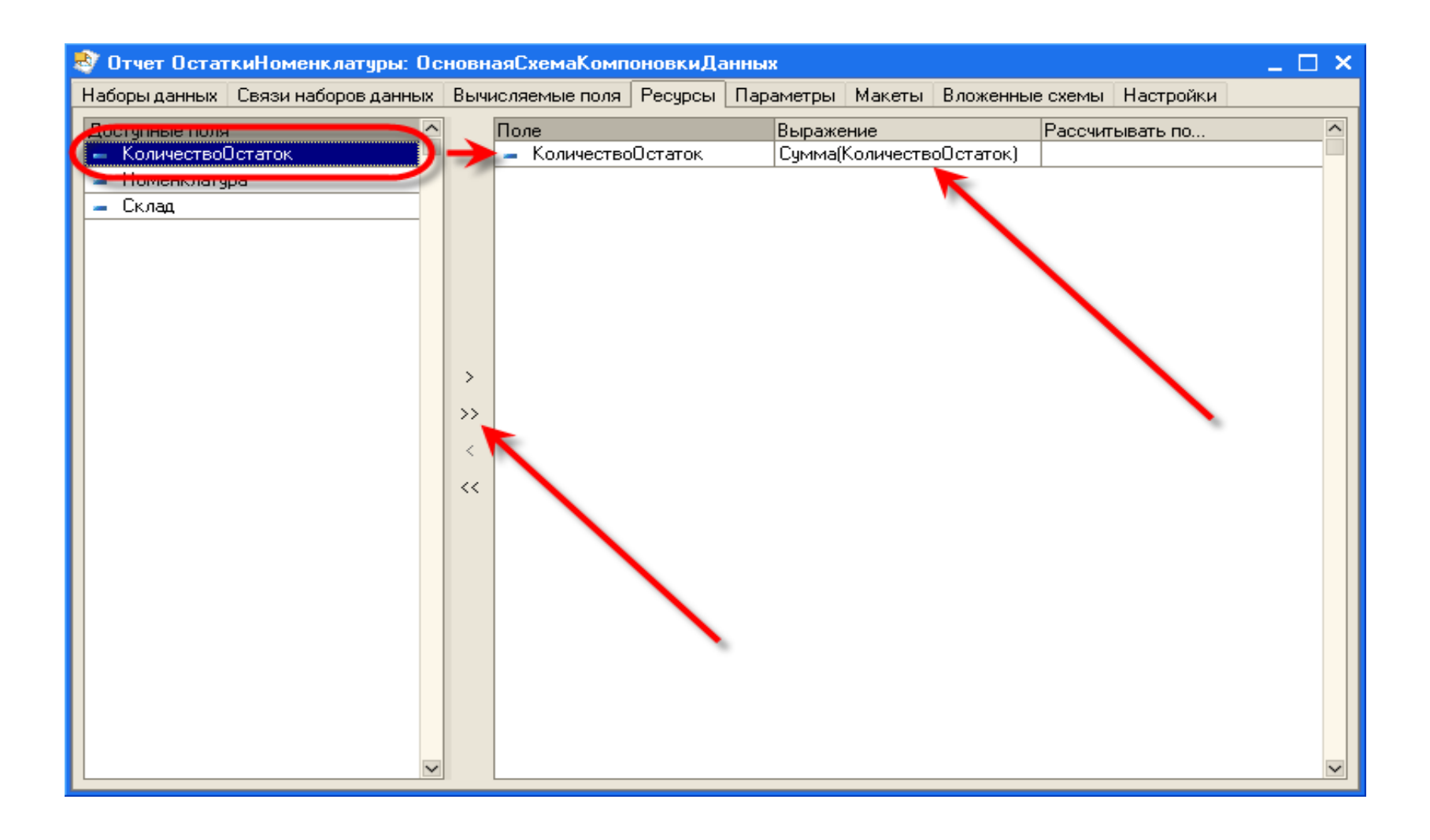

Теперь нужно создать настройки отчета по умолчанию, т.е. настройки которые будет использовать пользователь при старте отчета в режиме 1С:Предприятие.

Для этого перейдем на закладку "Настройки". На этой закладке находится несколько табличных полей для детального редактирования различных настроек компоновки данных.

Для того, чтобы создать настройки воспользуемся конструктором настроек компоновки, который вызовем при помощи соответствующей команды, расположенной в правой командной панели.

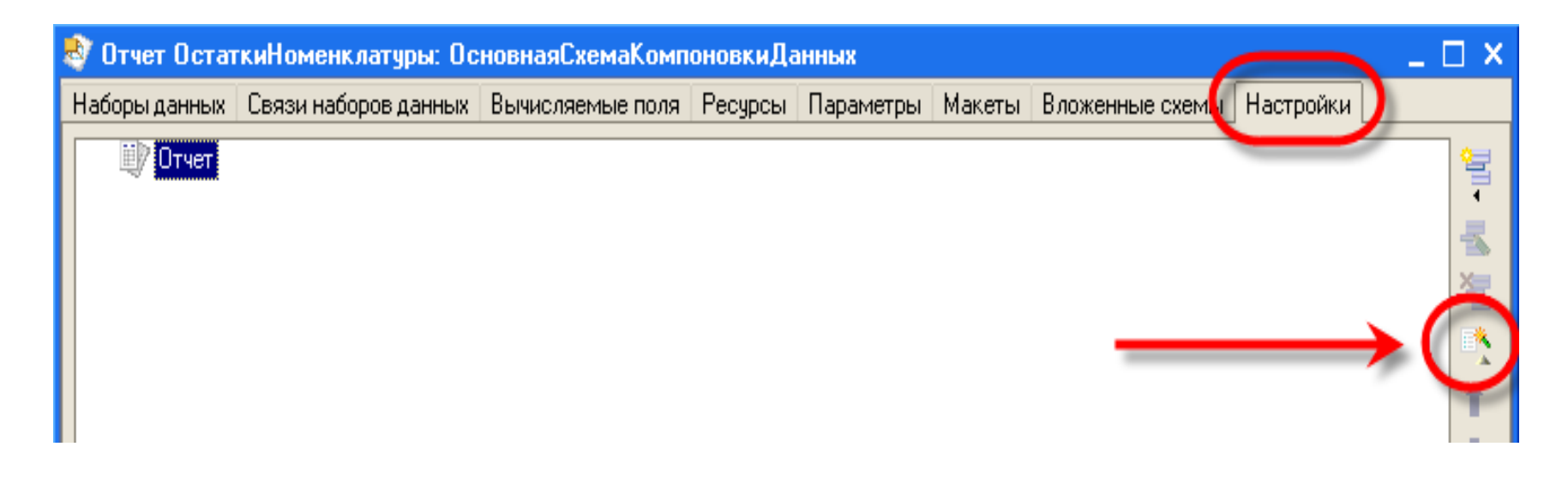

### На первом шаге в конструкторе указывается тип отчета, который необходимо создать.

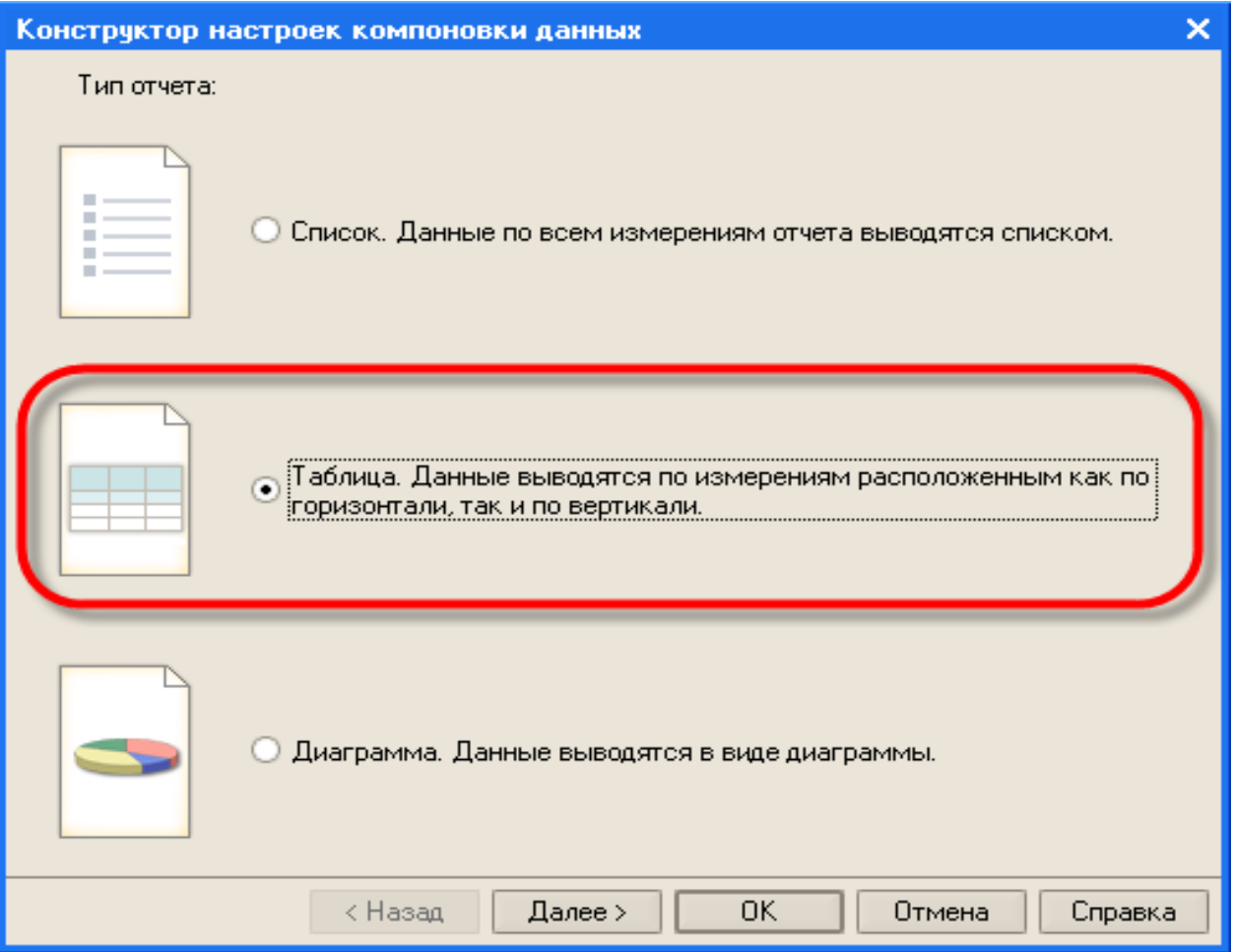

На следующем шаге предлагается выбрать поля, значения которых будут выведены в отчет. Для того, чтобы выбрать сразу все поля, нажмем кнопку " $>>$ ".

Конструктор поместит все поля в список выбранных полей, расположенный в правой части.

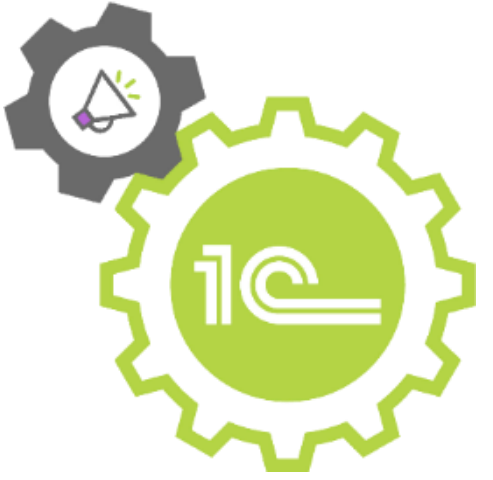

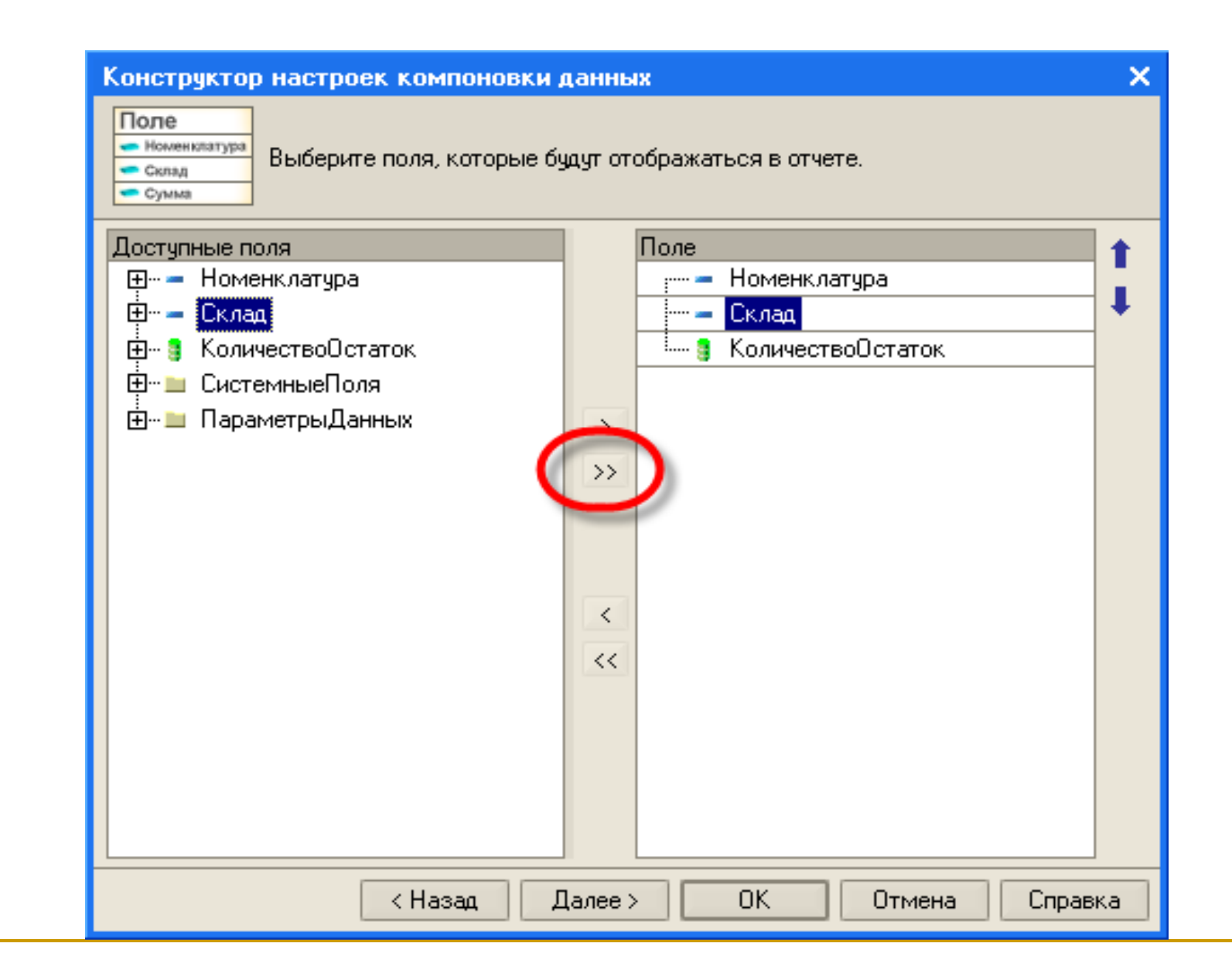

## На следующем шаге нужно указать, по каким полям следует группировать строки и колонки таблицы. Мы хотим видеть в строках номенклатуру, а в колонках склад.

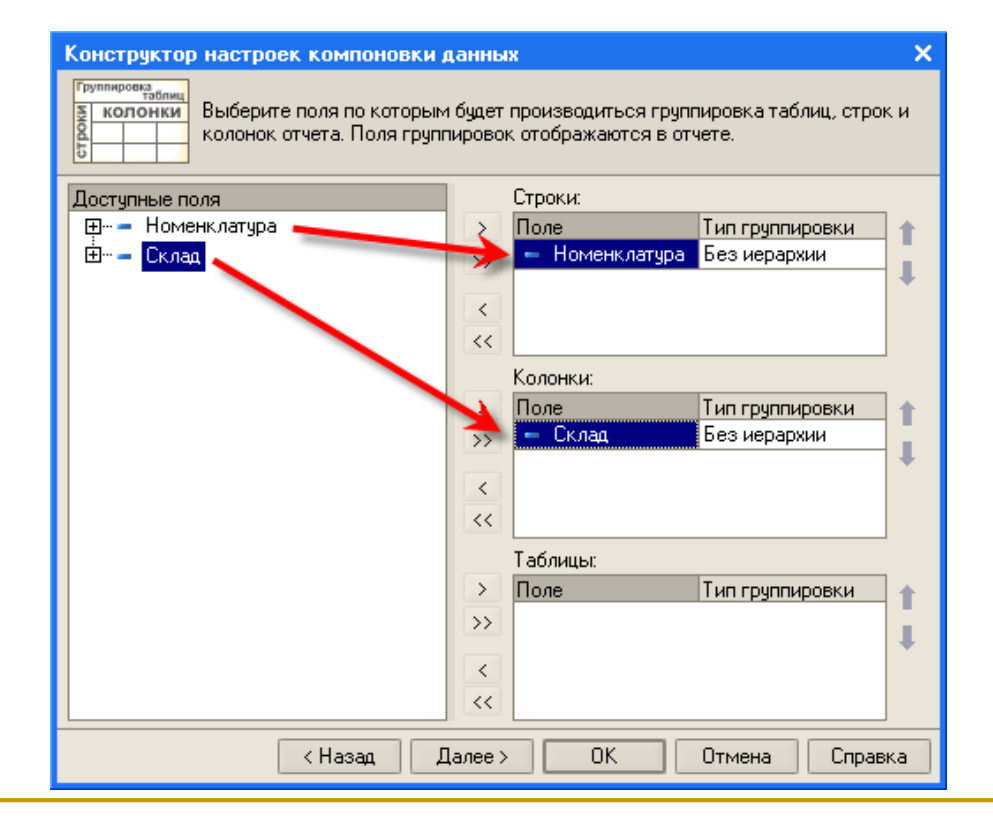

### На следующем шаге нам будет предложено выбрать поля, по которым нужно упорядочивать.

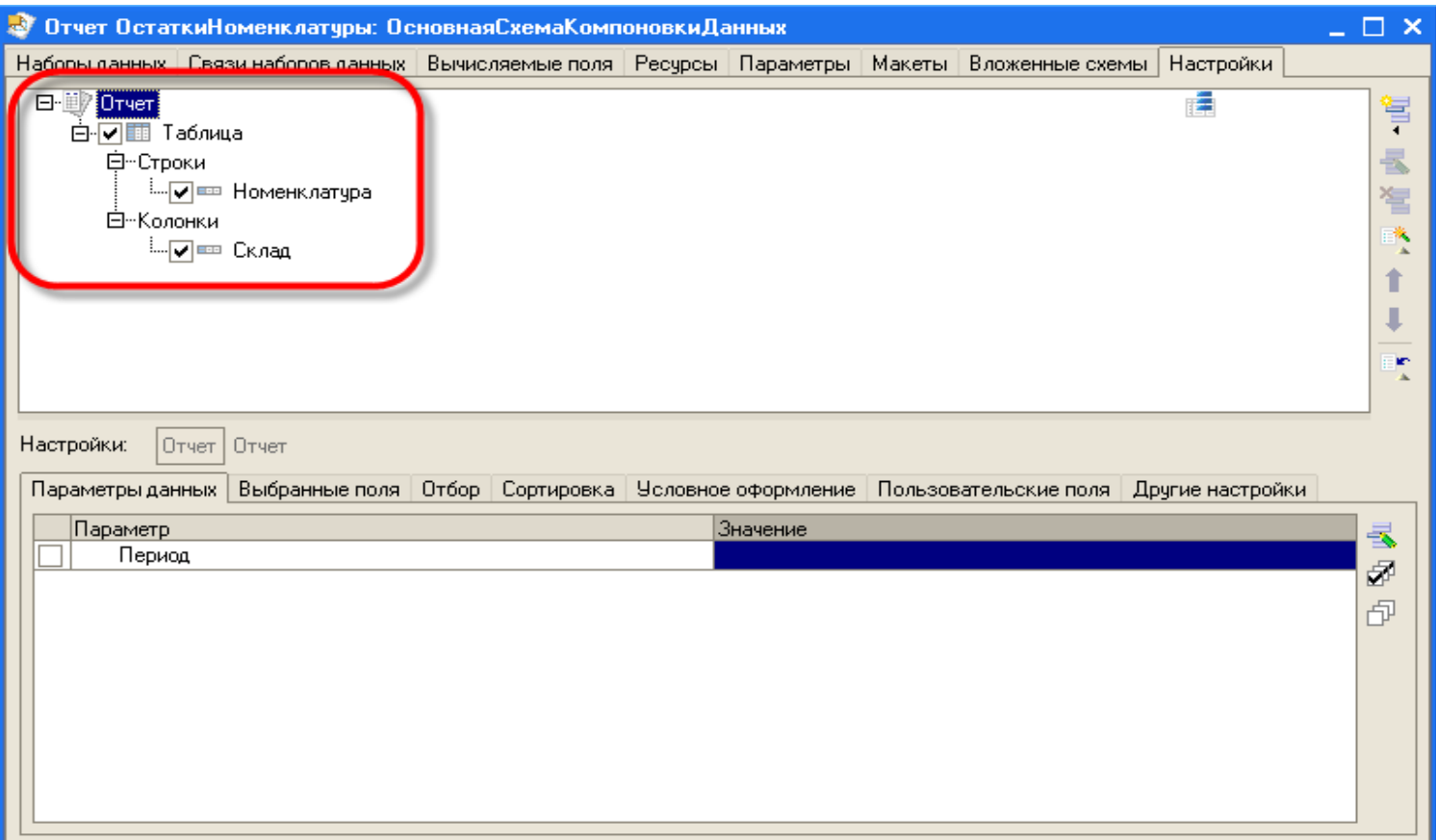

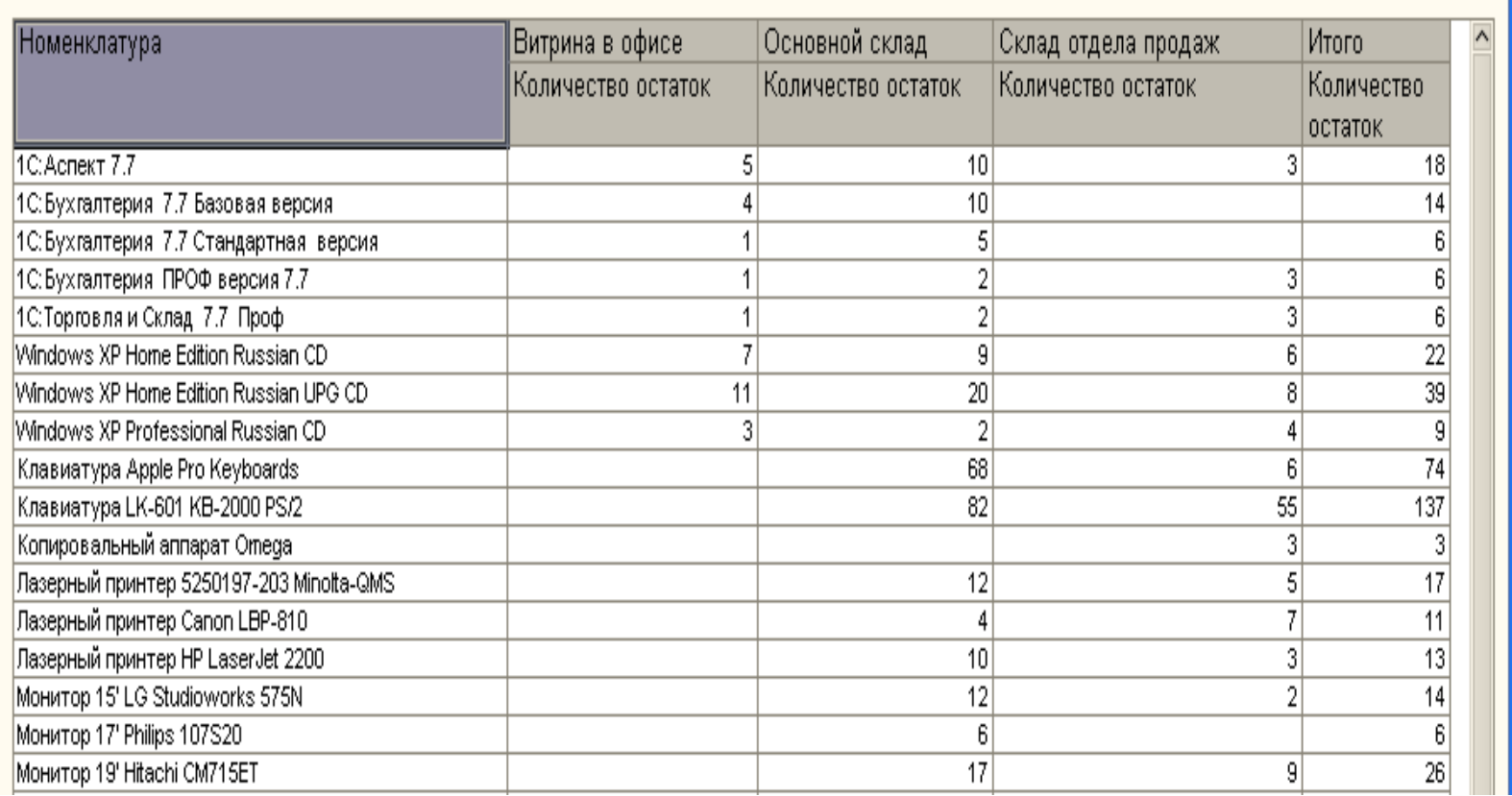

**Внешние отчеты**

**Внешние отчеты** представляют собой [отчеты](http://v8.1c.ru/overview/Term_000000117.htm), которые не входят в состав прикладного решения и хранятся в отдельных файлах с расширением **\* .erf**.

Основное их преимущество заключается в том, что такие отчеты можно использовать в различных прикладных решениях без изменения структуры самих решений.

Кроме того, важным преимуществом внешних отчетов является возможность проектировать и отлаживать их в процессе работы 1С:Предприятия, без необходимости сохранения каждый раз конфигурации прикладного решения.

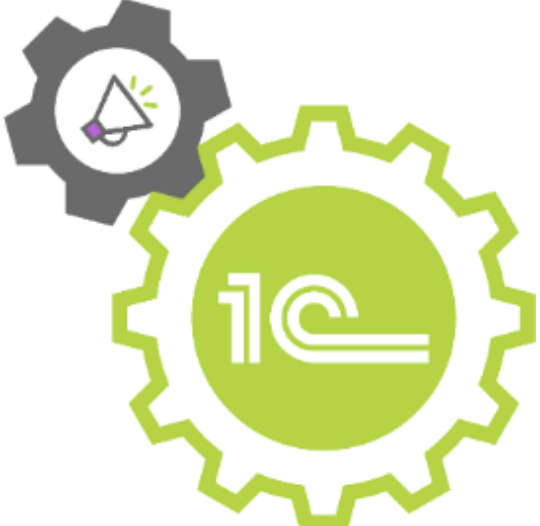

## Создать внешний отчет можно в конфигураторе:

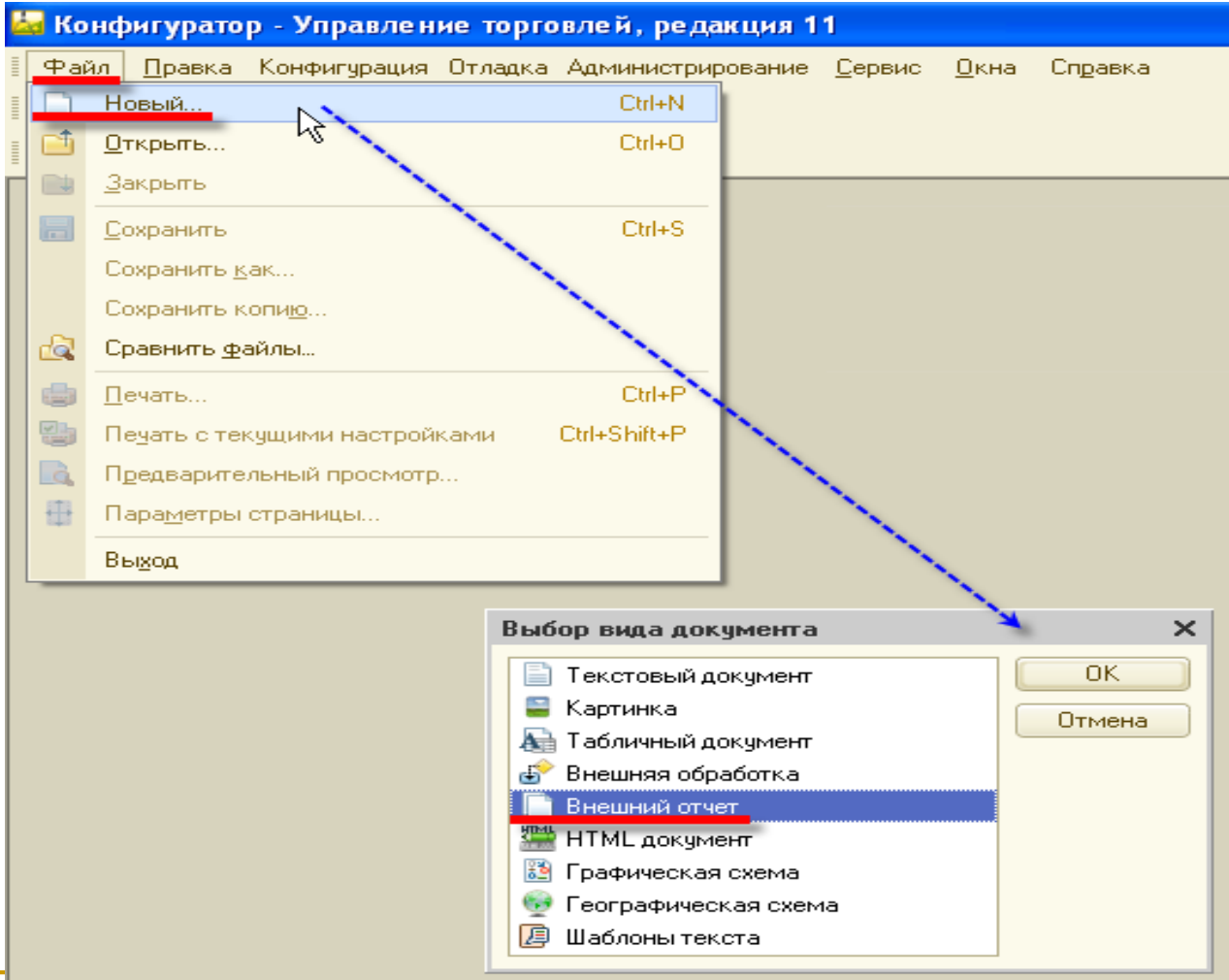

В режиме 1С:Предприятие внешний отчет можно запустить на выполнение, открыв его как любой другой файл, хранящийся на диске. Такой отчет будет работать точно так же, как если бы он входил в состав прикладного решения.

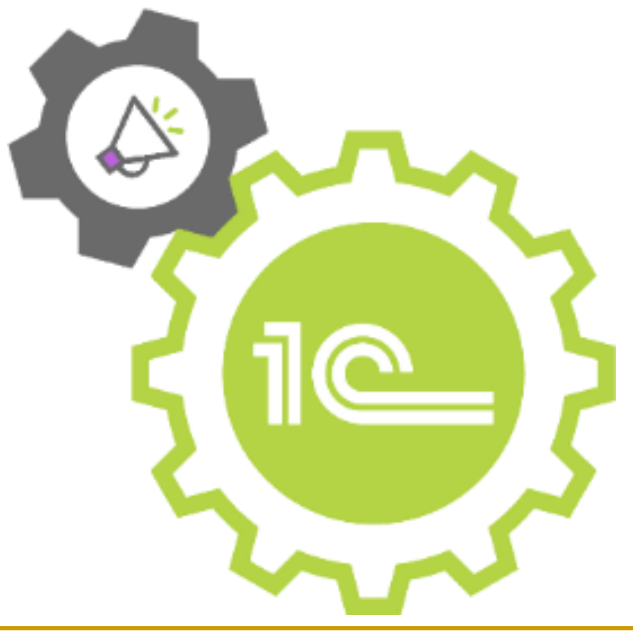

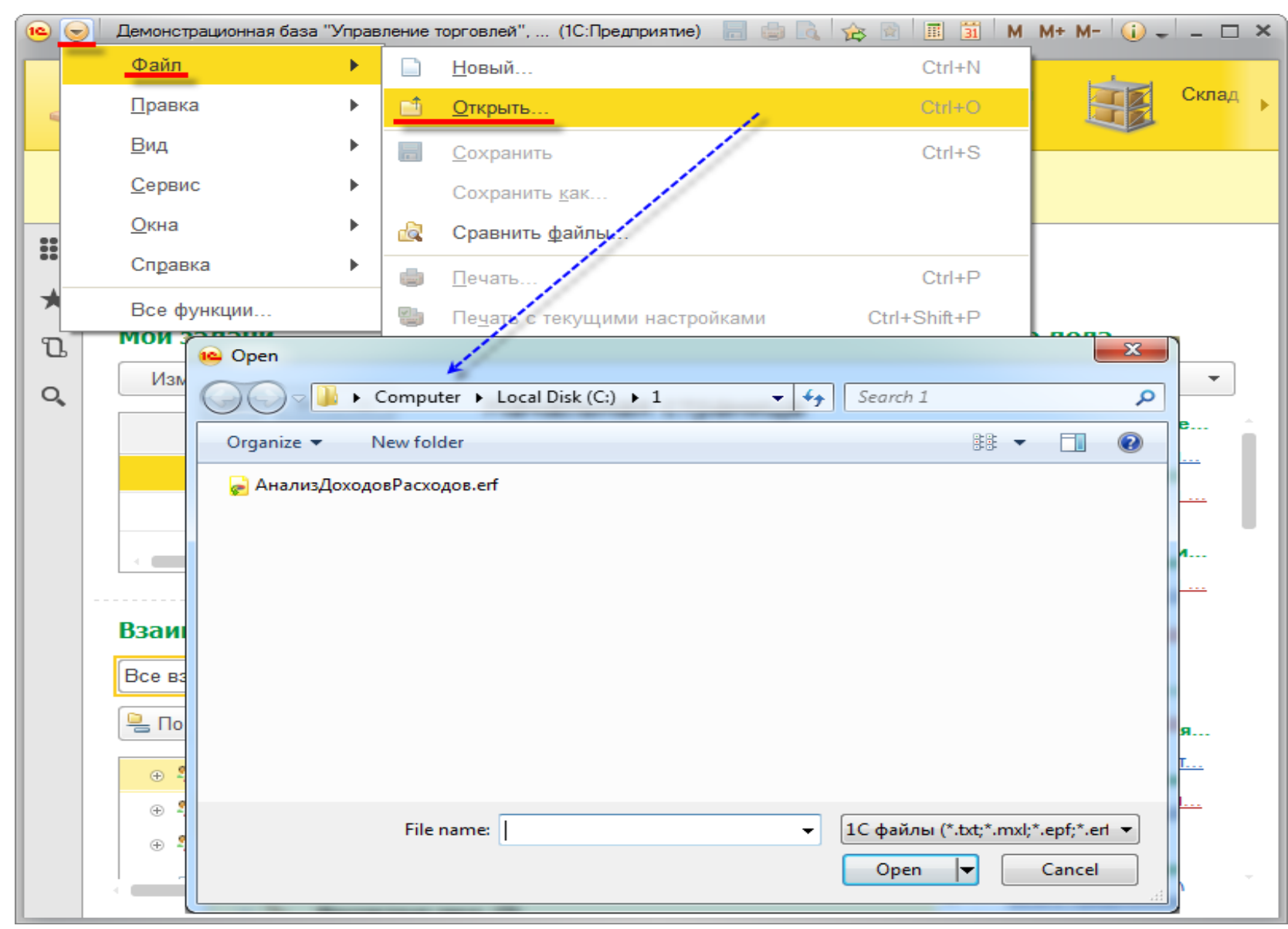

Любой существующий в конфигурации отчет или обработка может быть преобразован во внешний, и наоборот.

Кроме этого внешние обработки и отчеты могут быть добавлены в структуру прикладного решения как новые объекты:

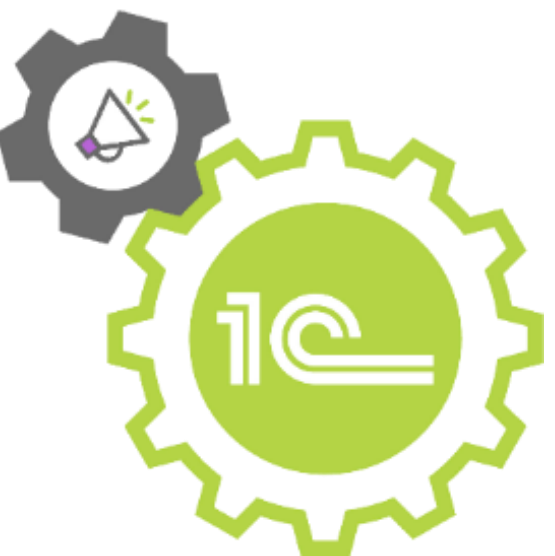

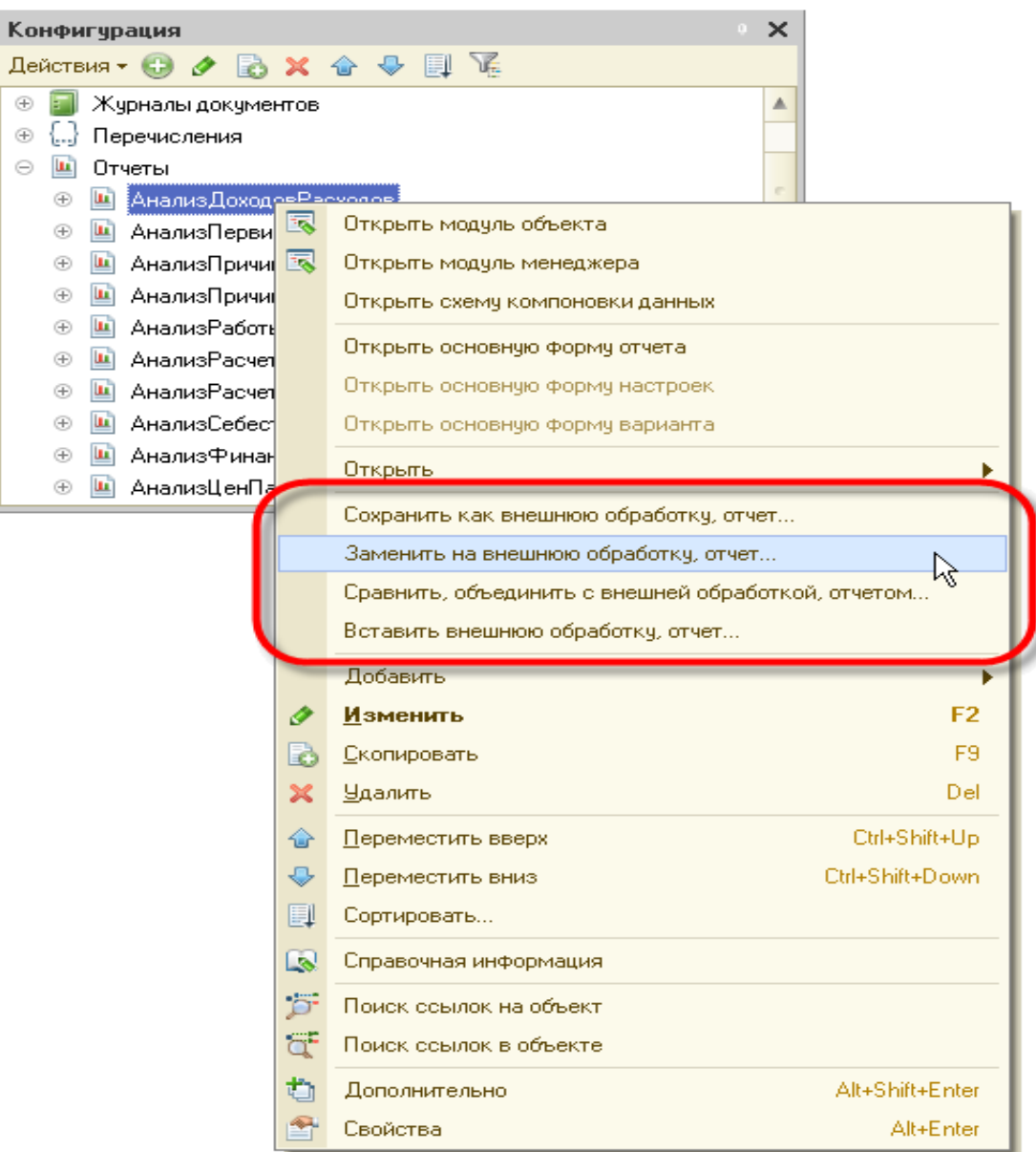

Конфигуратор поддерживает также возможность сравнения и объединения существующей в конфигурации обработки или отчета с внешней обработкой и отчетом, а также сравнение и объединение двух внешних отчетов или обработок:

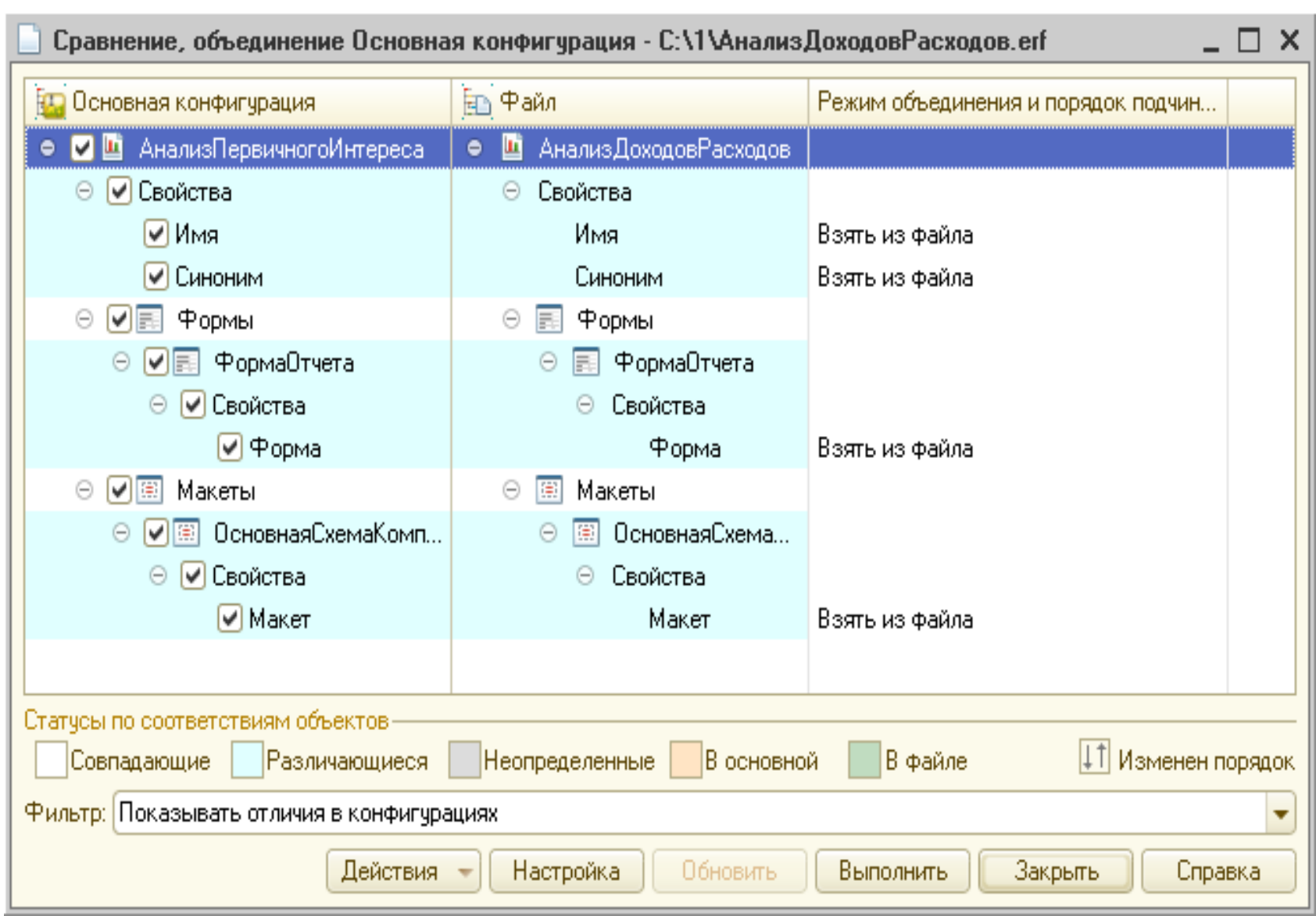

## Задания для СРС:

- 1. Что представляет собой табличный документ?
- 2. Для чего предназначен макет?
- 3. Опишите алгоритм формирования печатной формы.

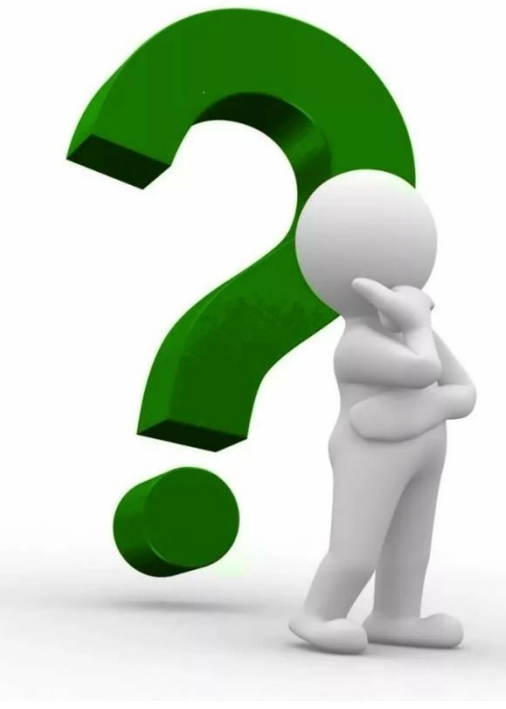

## **Список рекомендуемой литературы**

- 1. Е.Н. Васина, Партыка Т. Л., Попов И. И. Автоматизированные информационные системы бухгалтерского учета – М.: Форум, 2016.
- 2. Радченко М.Г., Хрусталёва Е.Ю. 1С:Предприятие 8.2 – 1С-Паблишинг, 2016.

## Лекция окончена.

### *Спасибо за внимание!*